## IBM Forms Designer 8.2

**Verze 8.2**

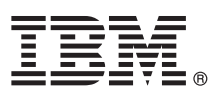

# **Stručná úvodní příručka**

**Tato příručka popisuje snadný a rychlý způsob instalace produktu.**

Globalizace: Chcete-li získat Stručnou úvodní příručku v jiných jazycích, vytiskněte příslušný soubor PDF z instalačního média.

## **Přehled produktu**

Produkt IBM® Forms Designer 8.2 je snadno použitelný program pro návrh elektronických formulářů typu WYSIWYG, který podporuje vytváření přesných formulářů pomocí techniky přetažení myší, založených na otevřených standardech (včetně standardu XForms).

## **1 Krok 1: Přístup k softwaru a dokumentaci**

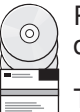

Pokud jste produkt stáhli z webu Passport Advantage, postupujte podle pokynů ve staženém dokumentu, který je k dispozici na adrese<http://www.ibm.com/support/docview.wss?rs=3325&uid=swg24039210>

Tato produktová nabídka obsahuje produkt IBM Forms Designer 8.2.

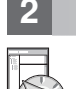

#### **2 Krok 2: Vyhodnocení hardwarové a systémové konfigurace**

Dokument s podrobnými systémovými požadavky naleznete na adrese [http://www-01.ibm.com/support/](http://www-01.ibm.com/support/docview.wss?uid=swg27015881) [docview.wss?uid=swg27015881.](http://www-01.ibm.com/support/docview.wss?uid=swg27015881)

### **3 Krok 3: Přehled instalační architektury**

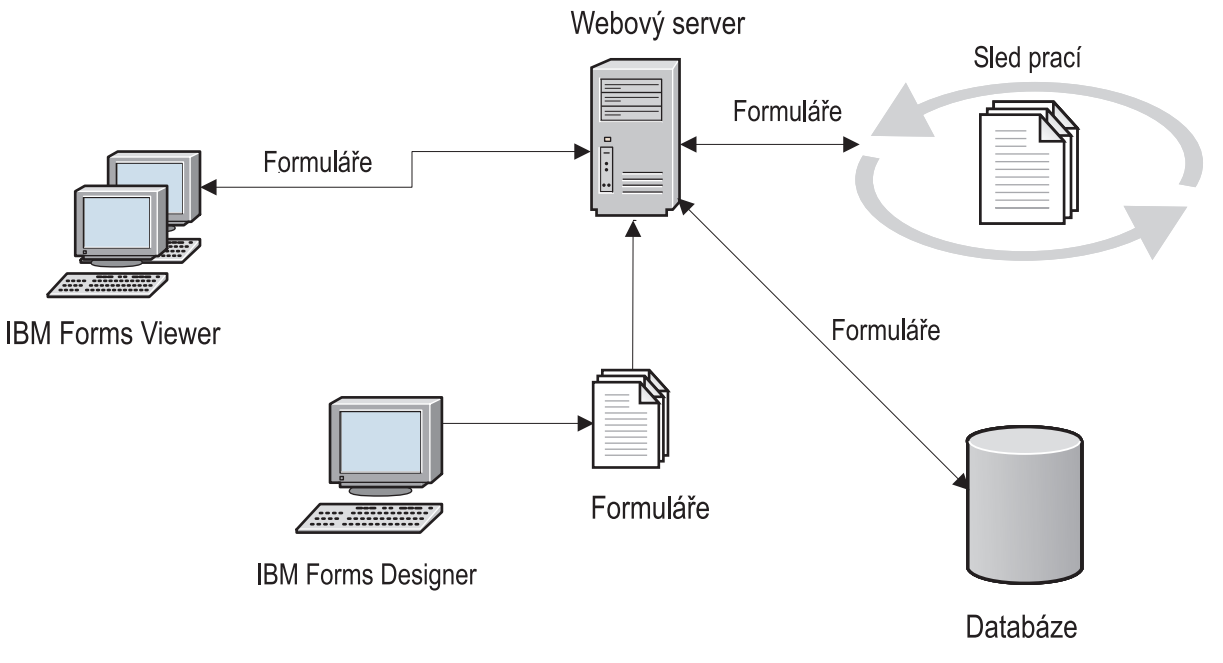

#### **4 Krok 4: Přístup k dokumentaci**

Úplnou dokumentaci naleznete v Centru znalostí IBM Knowledge Center na adrese [http://www-01.ibm.com/support/](http://www-01.ibm.com/support/knowledgecenter/SSS28S_8.2.0/Designer/lfd_overview.dita) [knowledgecenter/SSS28S\\_8.2.0/Designer/lfd\\_overview.dita.](http://www-01.ibm.com/support/knowledgecenter/SSS28S_8.2.0/Designer/lfd_overview.dita)

#### **5 Krok 5: Instalace komponent produktu Server**

Nainstalujte komponenty produktu IBM Forms Server potřebné pro vaše řešení. Úplné pokyny pro instalaci naleznete v Centru znalostí IBM Knowledge Center: [http://www-01.ibm.com/support/knowledgecenter/SSS28S\\_8.2.0/welcome/IBM-](http://www-01.ibm.com/support/knowledgecenter/SSS28S_8.2.0/welcome/IBM-Forms-welcome.html)[Forms-welcome.html.](http://www-01.ibm.com/support/knowledgecenter/SSS28S_8.2.0/welcome/IBM-Forms-welcome.html) Z nabídky na levé straně vyberte vhodné serverové komponenty, a pak rozbalte obsah s instalační částí.

#### **Další informace**

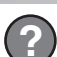

- **?** Další informace naleznete v následujících zdrojích:<br>• Stránka produktu IBM Forms na webu developerWorks na adrese [http://www.ibm.com/developerworks/lotus/](http://www.ibm.com/developerworks/lotus/products/forms) [products/forms](http://www.ibm.com/developerworks/lotus/products/forms)
	- v Podpora produktu IBM Forms na adrese [http://www-947.ibm.com/support/entry/portal/overview/software/lotus/](http://www-947.ibm.com/support/entry/portal/overview/software/lotus/ibm_forms) [ibm\\_forms](http://www-947.ibm.com/support/entry/portal/overview/software/lotus/ibm_forms)

IBM Forms Designer 8.2 Licencované materiály - vlastnictví IBM. © Copyright IBM Corp. 2015. U.S. Government Users Restricted Rights - Use, duplication or disclosure restricted by GSA ADP Schedule Contract with IBM Corp.

IBM, logo IBM a ibm.com jsou ochranné známky nebo registrované ochranné známky společnosti International Business Machines Corp. registrované v mnoha jurisdikcích na celém světě. Ostatní názvy<br>produků a služeb mohou být oc

Číslo položky: CN4YQML

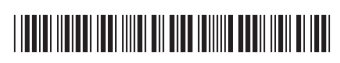